## Zavrnitev računa

**V tem prispevku**

Zadnja sprememba 09/06/2021 10:43 am CEST

V procesu potrjevanja dokumentov lahko potrjevalec v izrednih situacijah dokument tudi zavrne. Razlogov za zavrnitev je več: potrjevalec ni prava oseba za potrditev, znesek računa se ne ujema z dogovorjeno vrednostjo, na računu je napačno obračunan ddv…

V takšnem primeru potrjevalec izbere gumb Zavrni:

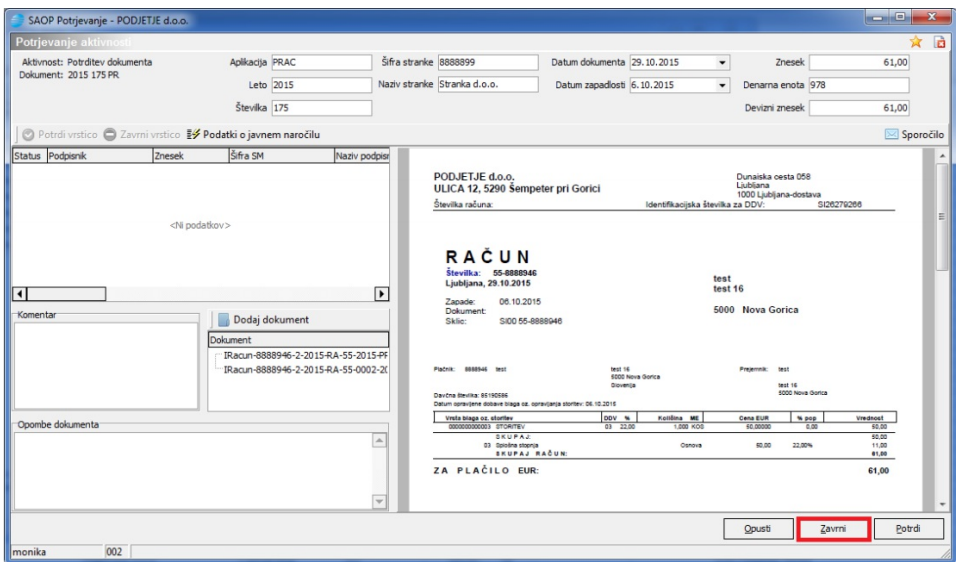

V primeru zavrnitve dokumenta program zahteva komentar potrjevalca. Če ni vpisan, nas program o tem obvesti:

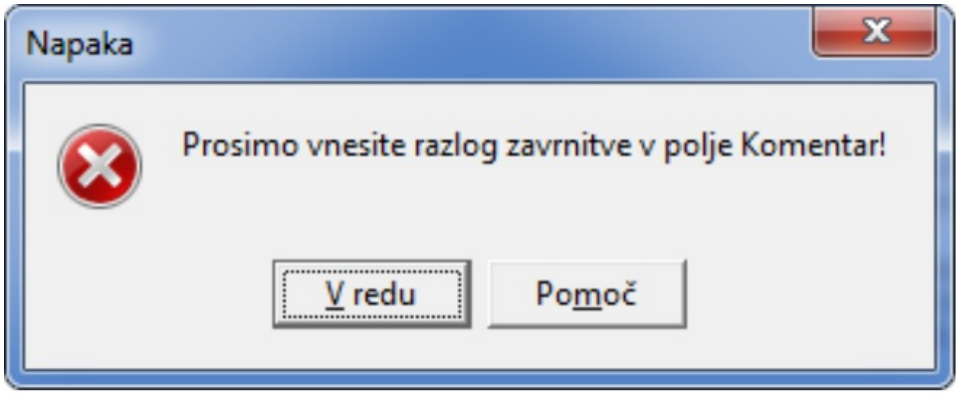

Ko vpišemo komentar oziroma razlog zavrnitve, lahko dokument zavrnemo. V takšnem primeru dobi skrbnik dokumenta v čakalno vrsto sporočilo (med nepotrjene aktivnosti):

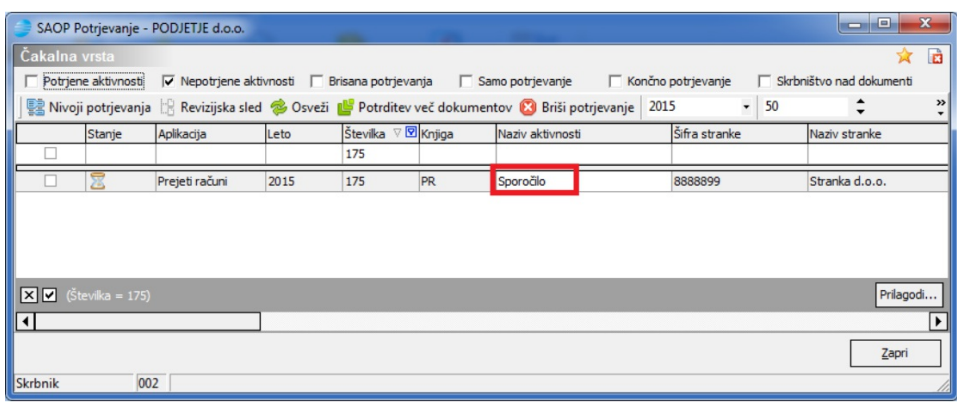

Ob dvokliku na vrstico, se odpre okno:

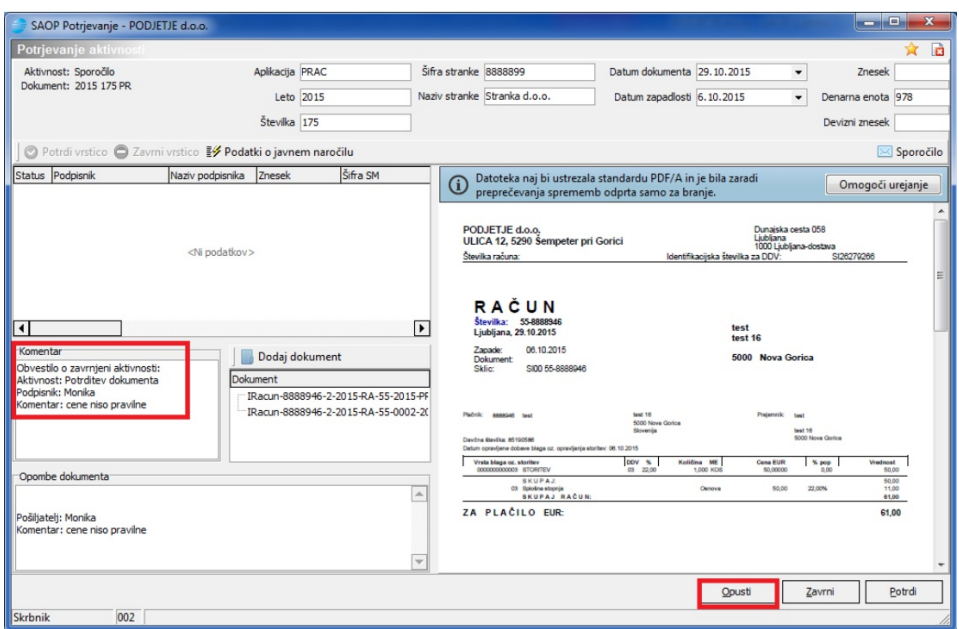

kjer skrbnik vidi komentarje oziroma razlog zavrnitve. Sporočilo opusti z gumbom Opusti, nato pa na vrstici računa uredi še nivoje potrjevanja s klikom na Nivoji potrjevanja:

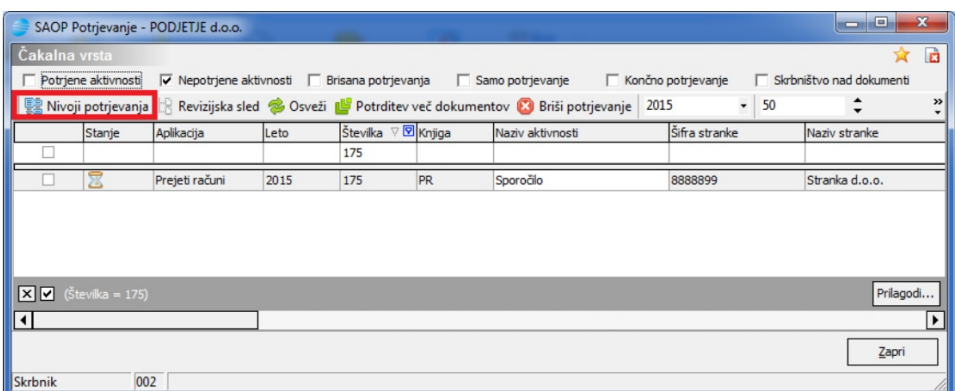

Odpre se okno:

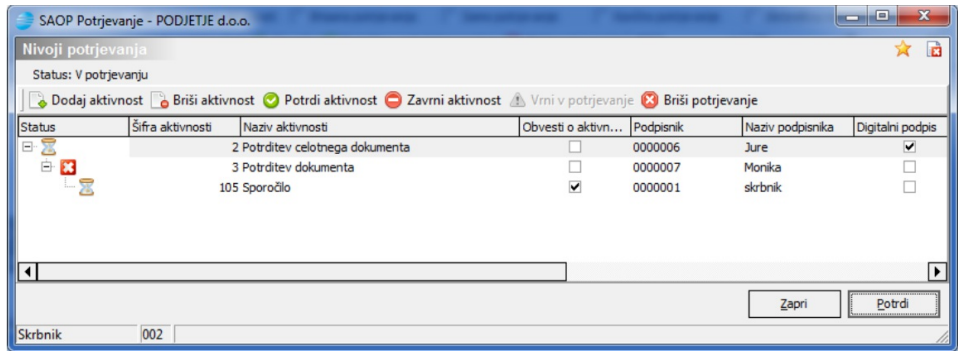

iz katerega je razvidno, da je podpisnica Monika zavrnila dokument. V primeru, da je račun za zavrnitev in ni primeren za knjiženje v glavno knjigo in ostale evidence, skrbnik (do verzije 6.30) zavrne aktivnost še za vse nadrejene aktivnosti, ki so v čakanju. V spodnjem primeru je to ena vrstica:

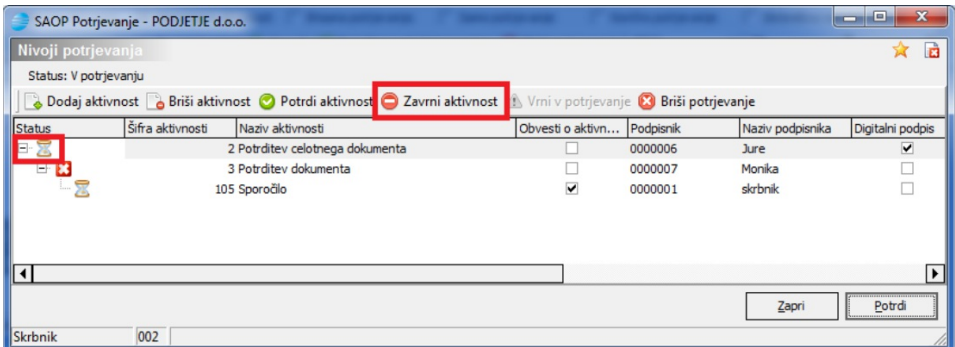

Od verzije 6.30 naprej pa v celoti zavrne dokument s klikom na gumb

## Zavrni dokument :

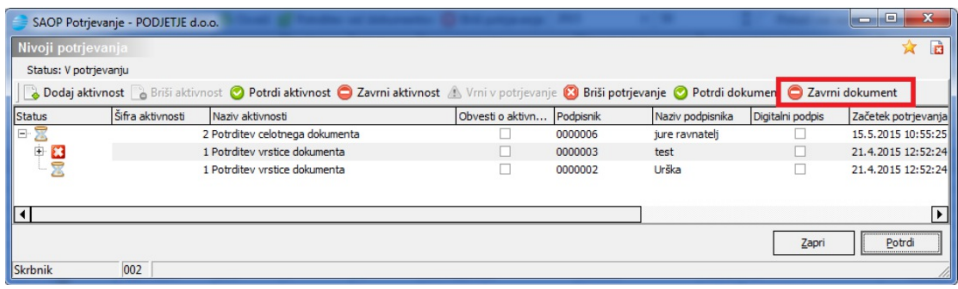

Odpre se okno, ki ga potrdimo z Da:

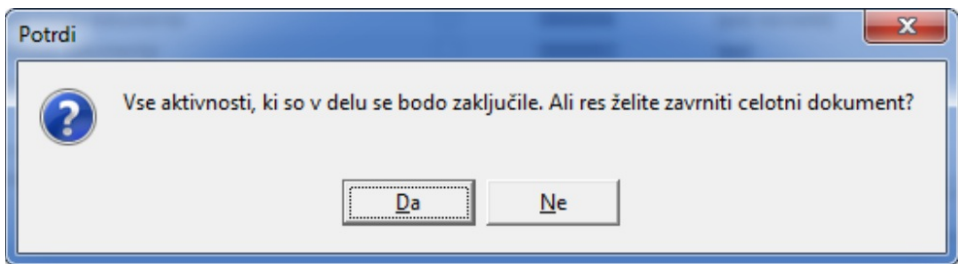

Da je dokument v celoti zavrnjen je vidno na samem dokumentu:

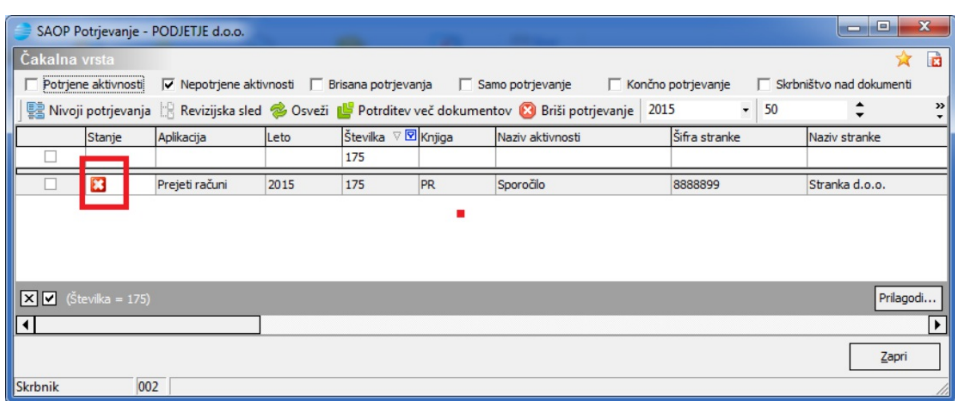

To je razvidno tudi na vnosni vrstici računa v Knjigi prejetih računov:

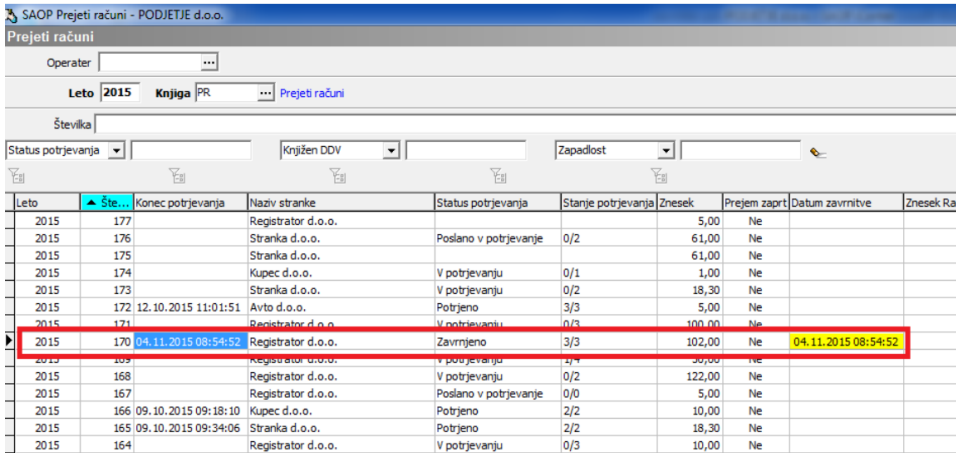

V primeru pa, da je potrjevalec zavrnil račun zaradi tega, ker ni on prava oseba za potrjevanje določenega računa, skrbnik na nivojih potrjevanja zamenja podpisnika.

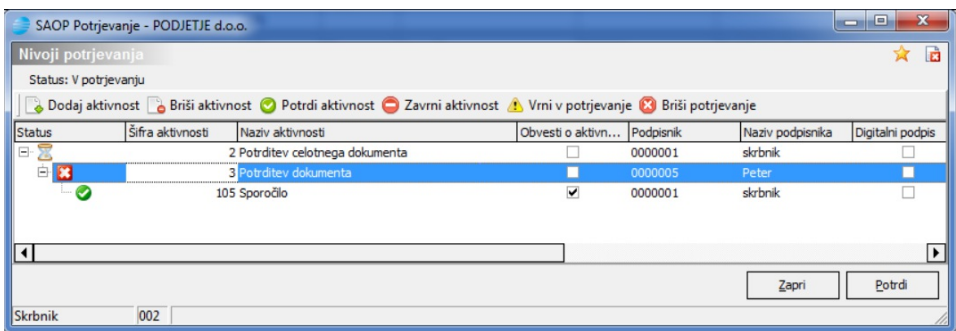

Ob dvokliku na zavrnjeno aktivnost se odpre okno, kjer izbere ustreznega drugega podpisnika:

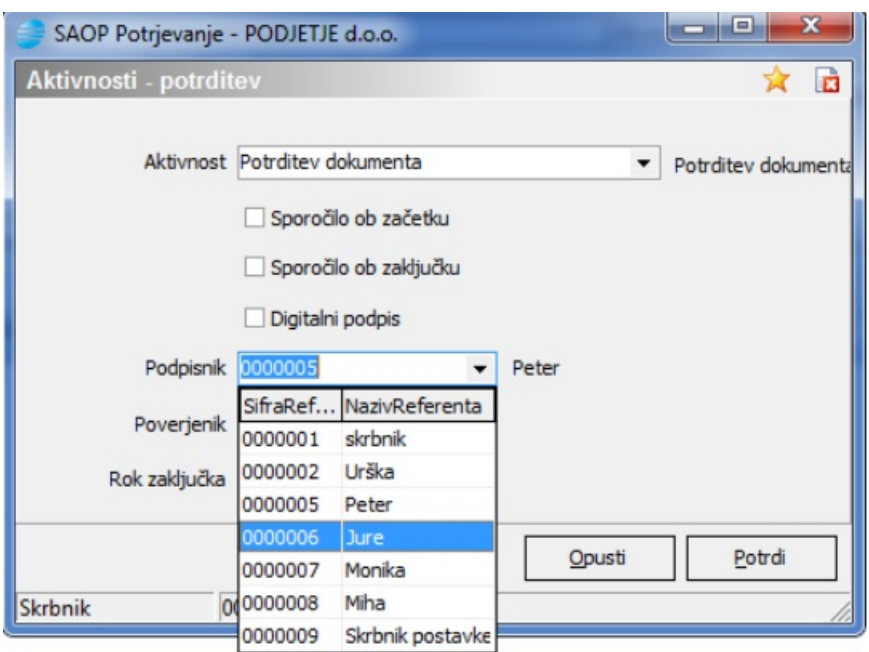

Novi podpisnik je tako viden v nivojih potrjevanja. Skrbnik vrstico z gumbom Vrni v potrjevanje račun dodeli novemu podpisniku:

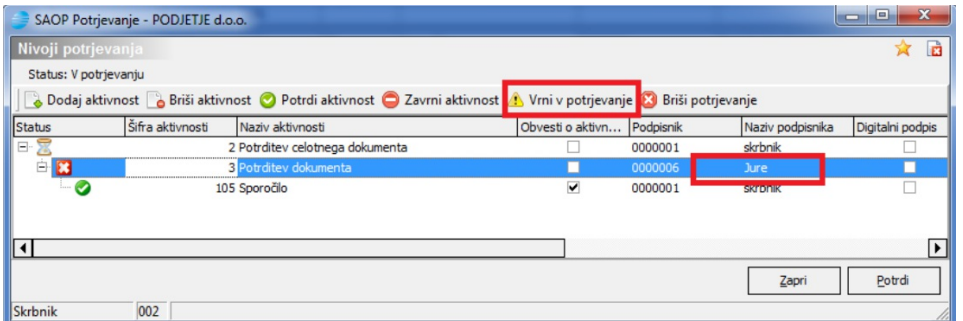

Po zamenjavi vnos še potrdimo, če sporočilo o zavrnitvi še ni potrjeno, lahko tukaj potrdimo tudi to aktivnost:

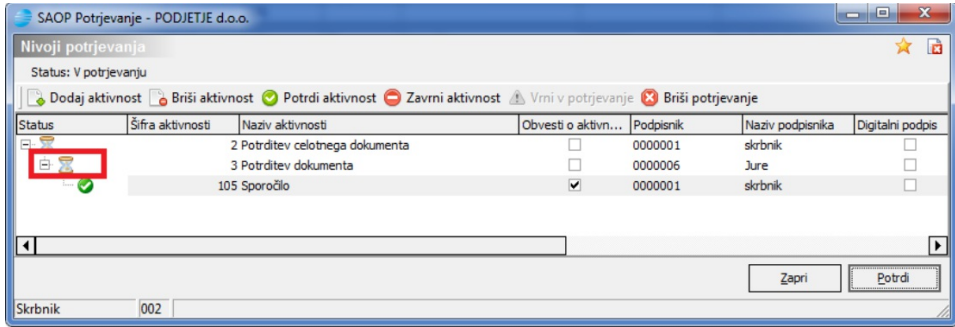

## **Zavrnitev vrstice dokumenta**

V primeru, da potrjevalec zavrne svojo vrstico (svoj del) računa:

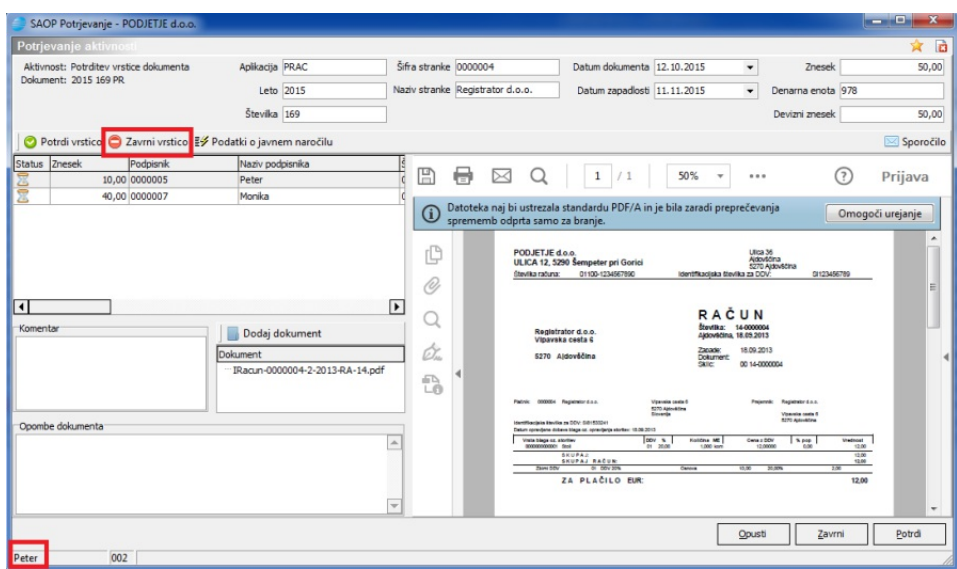

prejme skrbnik dokumenta sporočilo, da je vrstica zavrnjena.

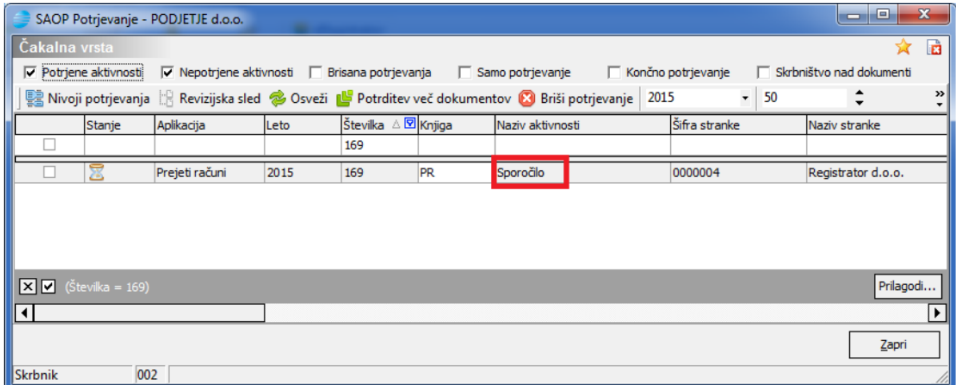

Ob dvokliku na vrstico, se odpre okno, v katerem je to razvidno. Sporočilo opusti:

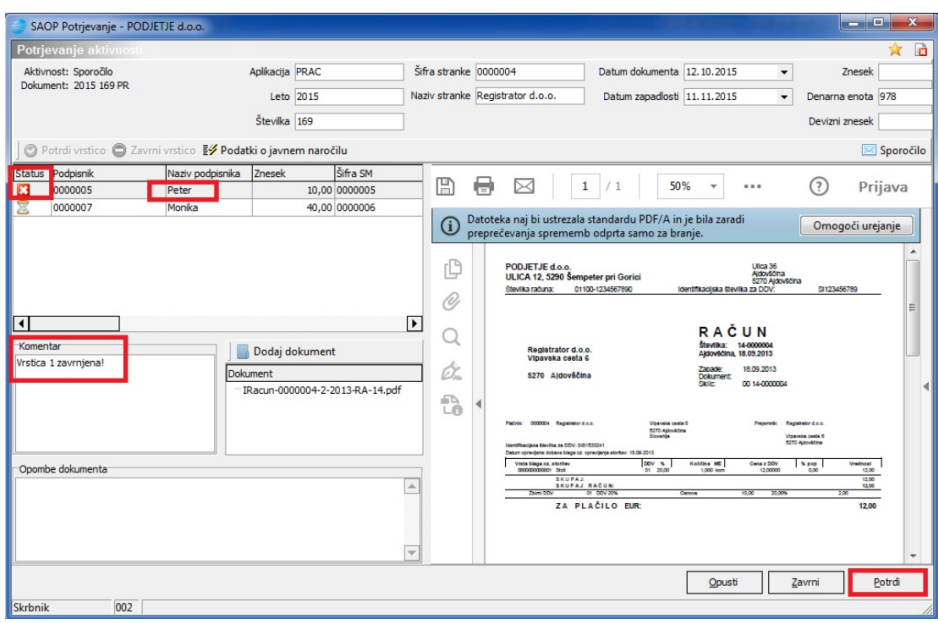

Skrbnik uredi še potrditve v nivojih potrjevanja. Klikne na Nivoji potrjevanja:

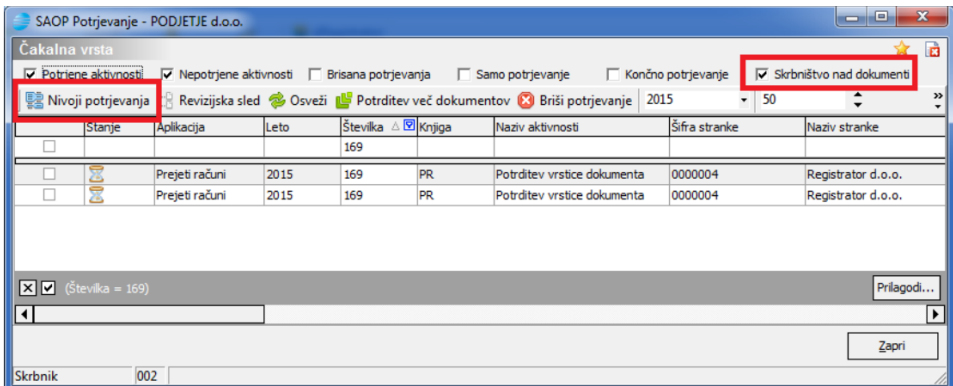

Odpre se okno z nivoji potrjevanja:

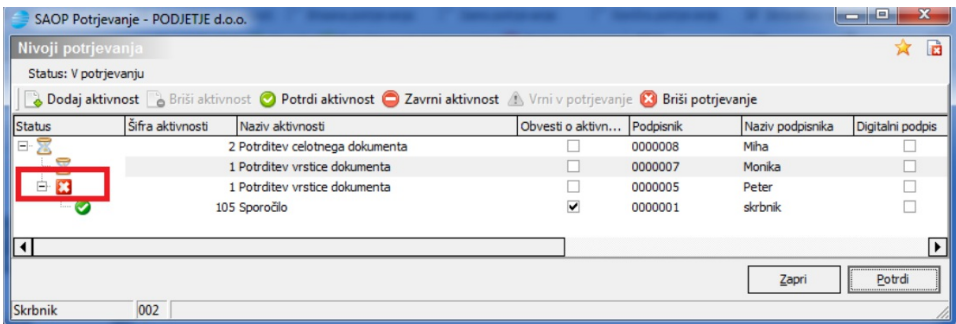

Iz okna je razvidno, da je Peter zavrnil svojo vrstico.

Skrbnik lahko:

- Če je račun za zavrniti, ostale nadrejene aktivnosti zavrne z gumbom Zavrni aktivnosti. V takšnem primeru bo račun dokončno zavrnjen. Od verzije 6.30 naprej pa klikne na gumb o zavrni dokument
- Če je vrstica za nekoga drugega, dvoklikne nanjo ter zamenja referenta in popravi status z gumbom Vrni v potrjevanje
- Aktivnost sporočilo potrdi